### **ns-2 Tutorial** *Running Simulations*

Matthias Transier

transier@informatik.uni-mannheim.de

Universität Mannheim

Based on <sup>a</sup> tutorial by Marc Greis

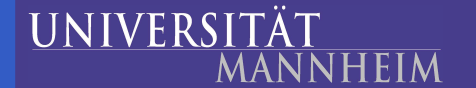

ns-2 Tutorial – p.1/12

# **Overview**

**• Creating a wireless scenario** 

- Node configuration
- Basic simulation setup
- Movement definition
- Trace file analysis

 $\bullet$ 

### **Scenario definition**

Area: 500m  $\times$  500m

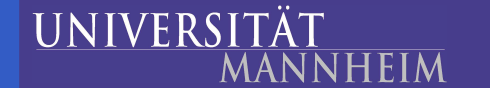

# **Scenario definition**

- Area: 500m  $\times$  500m
- 2 mobile nodes
	- one moving from left to right, the other vice versa

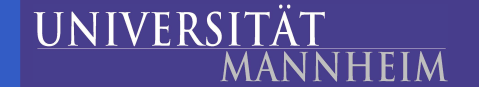

# **Scenario definition**

- Area: 500m  $\times$  500m
- 2 mobile nodes
	- one moving from left to right, the other vice versa
- A TCP connection between them

# **Scenario definition**

- Area: 500m  $\times$  500m
- 2 mobile nodes
	- one moving from left to right, the other vice versa
- A TCP connection between them
- Expectation: the nodes exchange data as long as they are in radio range of each other

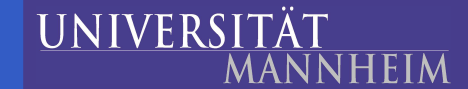

# **Define options**

### **Specify components of the mobile node:**

- set val(chan)
- set val(prop)
- set val(ant)
- set val(11)
- set val(ifq)
- set val(ifqlen)
- set val(netif)
- set val(mac)
- set val(rp)
- 
- set val(nn)

Channel/WirelessChannel 7# channel type Propagation/TwoRayGround ;# radio-propagation model Antenna/OmniAntenna ;# Antenna type LL  $\blacksquare$ Queue/DropTail/PriQueue ;# Interface queue type  $50$   $;$   $\mu$  max packet in ifq Phy/WirelessPhy  $; #$  network interface type  $Mac/802$  11  $i# MAC$  type val(nn) 2 ;# number of mobilenodes

- 
- 
- 
- 
- 
- DSDV **black is a contracted by the contracted by the contracted by DSDV**  $i$ <sup>#</sup> ad-hoc routing protocol
	-

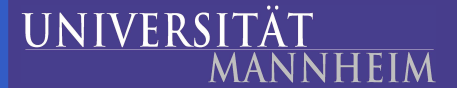

# **Basic setup**

**UNIVERS** 

**NHEIM** 

- Create simulator instance:  $\bullet$ set ns\_ [new Simulator]
- O Open trace file and activate it:
	- set tracefd [open wireless.tr w] \$ns\_ trace-all \$tracefd
	- Create topography and channel:
		- set topo [new Topography] \$topo load\_flatgrid 500 500 set chan [new \$val(chan)]
	- Create the GOD object (General Operations Director): create-god \$val(nn)

- Stores information that an omniscient observer would have
	- number of nodes
	- connectivity information which else would have to be calculated on-the-fly

- Stores information that an omniscient observer would have
	- number of nodes
	- connectivity information which else would have to be calculated on-the-fly
- One single GOD object per simulation

- Stores information that an omniscient observer would have
	- number of nodes
	- connectivity information which else would have to be calculated on-the-fly
- One single GOD object per simulation
- Needed by the MAC layer

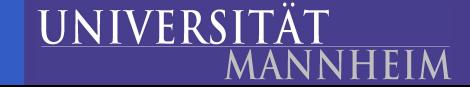

- Stores information that an omniscient observer would have
	- number of nodes
	- connectivity information which else would have to be calculated on-the-fly
- One single GOD object per simulation
- Needed by the MAC layer
- Gives the possibility to evaluate e.g. optimality of routes

## **Configuration of the mobile nodes**

\$ns\_ node-config -adhocRouting \$val(rp) \

-llType \$val(ll)  $\setminus$ 

-macType \$val(mac) \

-ifqType \$val(ifq) \

-ifqLen \$val(ifqlen) \

-antType \$val(ant) \

-propType \$val(prop) \

-phyType \$val(netif) \

-topoInstance \$topo \

-channel \$chan \

-agentTrace ON \

-routerTrace ON \

-macTrace OFF

# **Creating the nodes**

After setting the confi guration options, the nodes are created:  $\bullet$ for {set <sup>i</sup> 0} {\$i <sup>&</sup>lt; \$val(nn) } {incr i} { set node\_(\$i) [\$ns\_ node ] \$node\_(\$i) random-motion 0 }

The node movement will be explicitly provided in the following. ∙

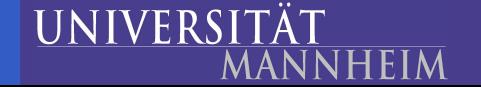

## **Movement specification**

### Set start position: \$node\_(0) set X\_ 5.0

\$node\_(0) set Y\_ 2.0 \$node\_(0) set Z\_ 0.0

\$node\_(1) set X\_ 390.0 \$node\_(1) set Y\_ 385.0 \$node\_(1) set Z\_ 0.0

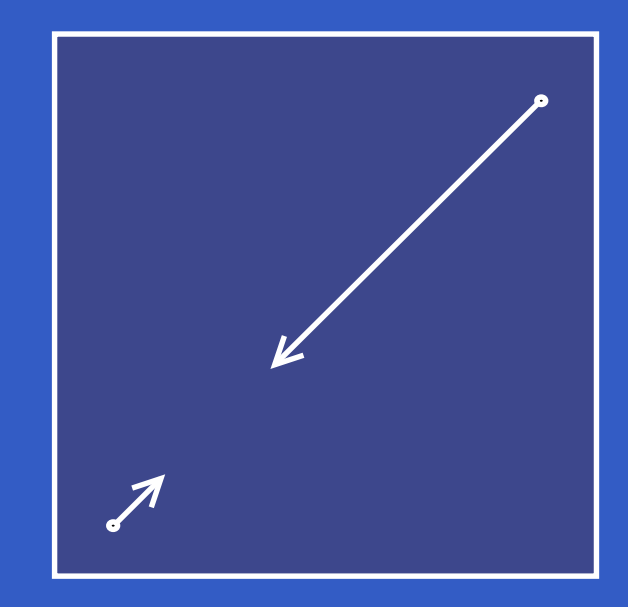

#### Node 1 starts to move towards node 0:

\$ns\_ at 50.0 "\$node\_(1) setdest 25.0 20.0 15.0" \$ns\_ at 10.0 "\$node\_(0) setdest 20.0 18.0 1.0"

Node 1 then starts to move away from node 0:

\$ns\_ at 100.0 "\$node\_(1) setdest 490.0 480.0 15.0" **UNIVERSITÄT** ns-2 Tutorial – p.9/12**ANNHEIM** 

## **Connection setup**

- TCP connection from node 0 to node 1
	- set tcp [new Agent/TCP]
	- set sink [new Agent/TCPSink]
	- \$ns\_ attach-agent \$node\_(0) \$tcp
	- \$ns\_ attach-agent \$node\_(1) \$sink
	- \$ns\_ connect \$tcp \$sink
- Create data source
	- set ftp [new Application/FTP] \$ftp attach-agent \$tcp \$ns\_ at 10.0 "\$ftp start"

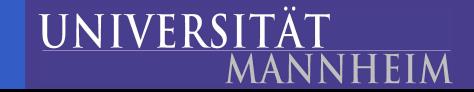

# **Starting the scheduler**

```
for {set i 0} {$i < $val(nn) } {incr i} {
    $ns_ at 150.0 "$node_($i) reset";
}
$ns_ at 150.0001 "stop"
$ns_a at 150.0002 "puts \"NS EXITING...\" ; $ns_a halt"
proc stop {} {
    global ns_ tracefd
    close $tracefd
}
puts "Starting Simulation..."
```
ns-2 Tutorial – p.11/12

\$ns\_ run

**NNHEIM** 

**UNIVERS** 

## **Analysis of the trace file**

### Format:

**UNIVERSI** 

event time node level --- pktnr type pktsize [MAC info] ...

### Data packet:

**s 100.000000000 \_0\_ AGT --- 21 tcp 40 [0 0 0 0] ------- [...]** r 100.000000000 \_0\_ RTR --- 21 tcp 40 [0 0 0 0] ------- [...] **s 100.000000000 \_0\_ RTR --- 21 tcp 60 [0 0 0 0] ------- [...]** r 100.000644018 \_1\_ AGT --- 21 tcp 60 [13a 1 0 800] ------- [...]

#### Acknowledgment:

MANNHEIM

**s 100.000644018 \_1\_ AGT --- 22 ack 40 [0 0 0 0] ------- [...]** r 100.000644018 \_1\_ RTR --- 22 ack 40 [0 0 0 0] ------- [...] **s 100.000644018 \_1\_ RTR --- 22 ack 60 [0 0 0 0] ------- [...]** r 100.001552036 \_0\_ AGT --- 22 ack 60 [13a 0 1 800] ------- [...]